# *Indicateur et contrôleur de poids programmable 720i/820i/920i®* **Installation de carte de sortie analogique**

#### **AVERTISSEMENT**

*Déconnectez l'alimentation électrique avant de procéder au retrait de la plaque arrière de l'indicateur. Utilisez une protection antistatique pour la mise à la terre et pour protéger les composants contre les décharges électrostatiques (DES) en cas d'intervention à l'intérieur du boîtier de l'indicateur.*

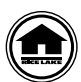

Les manuels peuvent être visualisés ou téléchargés depuis le site Web de Rice Lake Weighing Systems, à l'adresse suivante : **[www.ricelake.com/manuals](https://www.ricelake.com/manuals)**

Utilisez la procédure suivante pour installer des cartes de sortie analogique sur les indicateurs 720i, 820i et 920i :

- 1. Déconnectez l'indicateur de la source d'alimentation électrique.
- 2. Ouvrez le boîtier de l'indicateur pour accéder à la carte UC (logements de carte d'extension sur l'indicateur *920i*).
- 3. Alignez avec soin le grand connecteur situé en bas de la carte en option sur le logement de carte en option de l'indicateur, mis en évidence par un cadre rouge sur l'Illustration 1.

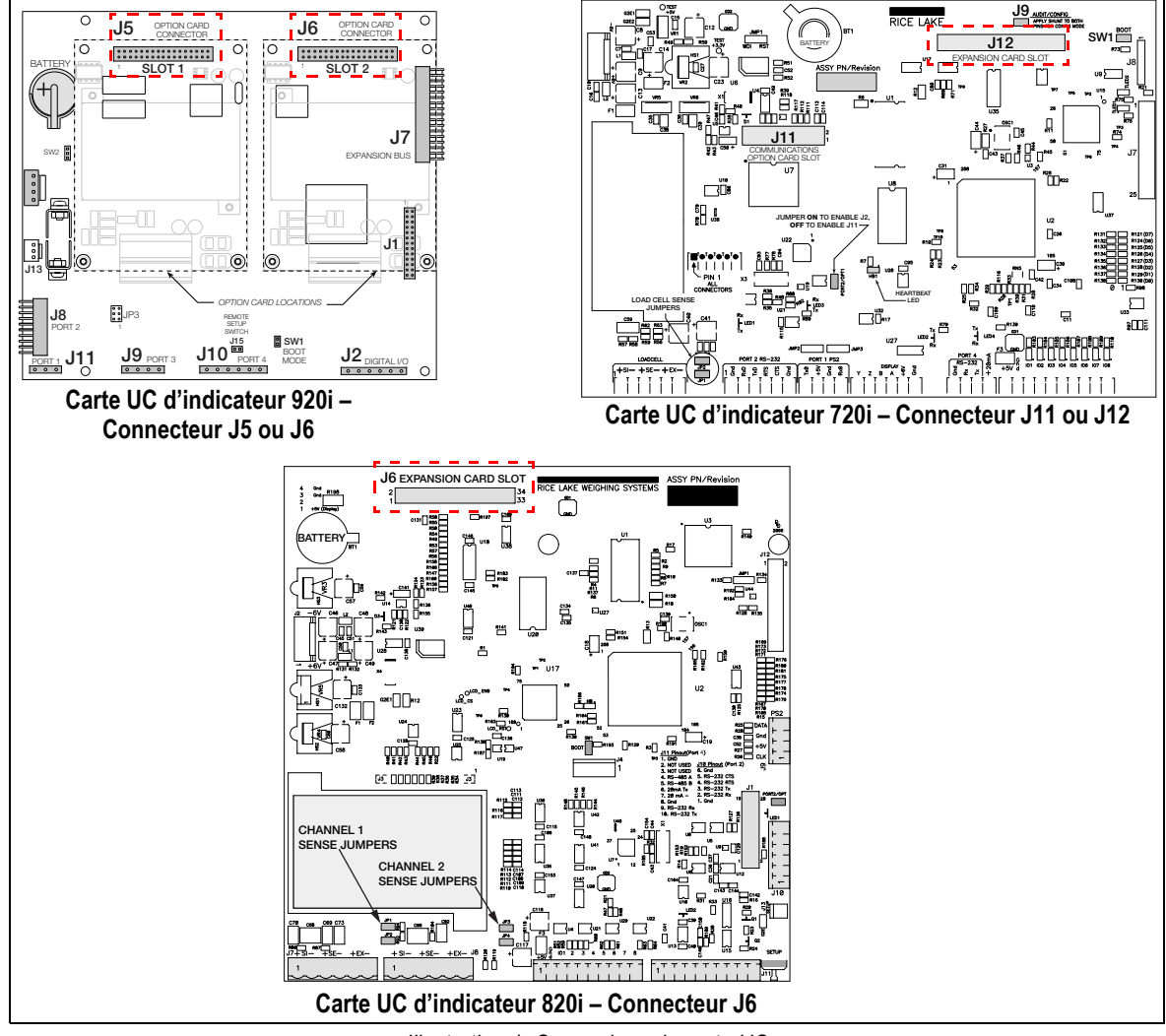

*Illustration 1. Connexions de carte UC*

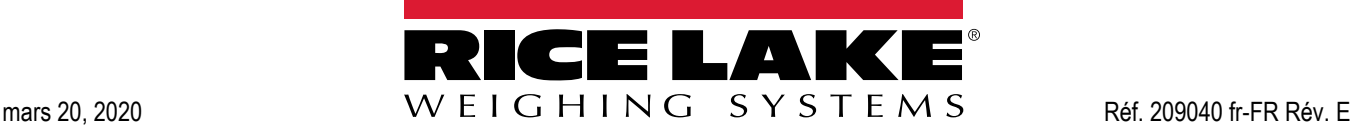

- 4. Appuyez avec précaution sur la carte en option jusqu'à ce qu'elle soit bien installée sur le connecteur de la carte UC.
- 5. À l'aide des vis et des rondelles de blocage fournies dans le kit en option, fixez la carte en option sur les entretoises hexagonales filetées de la carte UC.
- 6. Réalisez les connexions nécessaires à la carte en option. Reportez-vous à l'Illustration 2 pour le câblage de courant 0-20 ou 4-20 mA ou de tension 0-10 Vcc.
- 7. Utilisez des colliers de serrage plastique pour sécuriser les câbles lâches à l'intérieur du boîtier.
- 8. Définissez le cavalier de sélection de mode (Illustration 2) sur la sortie de tension ou de courant.
- 9. Fermez le boîtier de l'indicateur conformément aux instructions figurant dans le manuel de l'indicateur.
- 10. Assurez-vous qu'il ne reste pas de surplus de câble à l'intérieur du boîtier, puis serrez les presse-étoupes.
- 11. Reconnectez l'alimentation électrique de l'indicateur.
- 12. Configurez la carte de sortie analogique comme décrit [page 3.](#page-2-0)

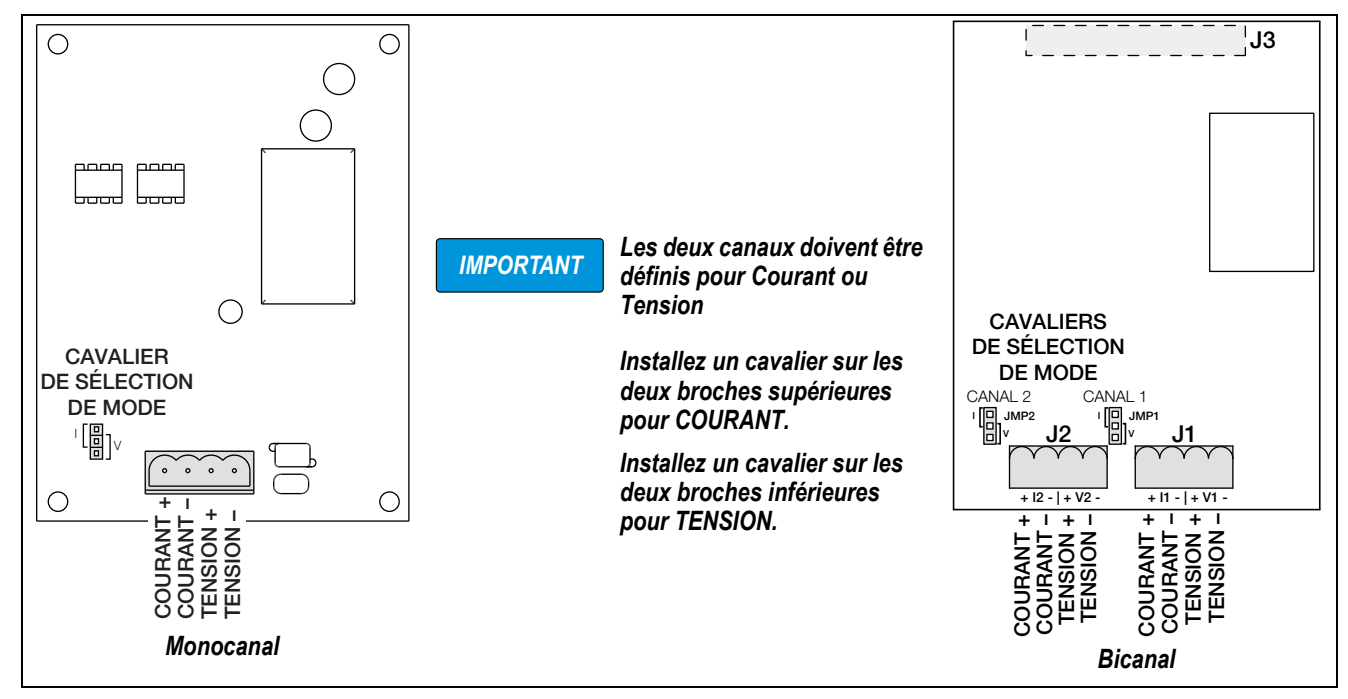

*Illustration 2. Cartes de sortie analogique*

*IMPORTANT*

 *Connexion à un module d'entrée analogique d'automate programmable industriel*

*Si l'entrée analogique de l'automate programmable industriel utilise une mise à la terre commune (entrée négative de la carte analogique) et que les deux canaux de l'automate programmable industriel sont connectés à la même carte en option, il y a diaphonie et les valeurs des 2 entrées sont fusionnées.*

*Exemple : Si l'entrée d'un canal est de 6 mA et celle de l'autre 12 mA, ces deux entrées sont fusionnées et il semble que l'entrée de chaque canal est de 9 mA.*

 *6 + 12 / 2 = 9 mA*

*Pour éviter cette diaphonie, l'automate programmable industriel doit avoir des canaux d'entrée avec mise à la terre isolée.*

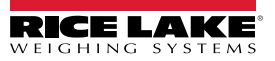

L'indicateur reconnaît automatiquement toutes les cartes en option installées à sa mise sous tension. Aucune configuration matérielle particulière n'est requise pour identifier la nouvelle carte du système.

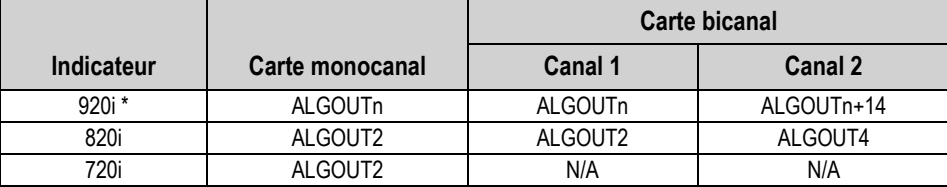

*Tableau 1-1. Affectation des configurations des cartes de sortie*

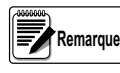

#### *Pour indicateur 920i uniquement :*

*\*n = numéro de logement (J5=logement 1, J6=logement 2).*

*\*Les cartes bicanal utilisent la même affectation pour le canal 1 ; le canal 2 reçoit l'affectation ALGOUTn+14* 

*Exemple :*

*Le canal 2 d'une carte de sortie analogique bicanal installée dans le logement 3 (carte d'extension) d'un indicateur 920i reçoit l'affectation ALGOUT17.*

## <span id="page-2-0"></span>**Étalonnage de sortie analogique**

Pour la procédure d'étalonnage suivante, un multimètre est nécessaire pour mesurer la sortie de courant ou de tension au niveau du module de sortie analogique.

#### *La sortie analogique doit être étalonnée après la configuration et l'étalonnage de l'indicateur même.* **Remarque**

- 1. Activez le mode de configuration et accédez au menu ALGOUT (reportez-vous à l'Illustration 3):
	- Définissez SOURCE1 pour le numéro de canal de balance utilisé comme source pour la sortie analogique
	- Définissez MODE1 de façon à surveiller le poids brut ou le poids net de cette balance
	- Définissez OFFSET sur 0% pour une sortie 0–10 V ou 0–20 mA, ou sur 20% pour une sortie 4–20 mA
	- Définissez ERRACT de façon à spécifier comment la sortie analogique répondra aux conditions d'erreur système
	- Définissez MIN sur la plus petite valeur de poids devant être relevée par la sortie analogique
	- Définissez MAX sur la plus grande valeur de poids devant être relevée par la sortie analogique
	- Les paramètres MIN NEG et MAX NEG permettent un suivi des valeurs de poids négatives. MIN NEG - définissez sur ON si le poids minimum (paramètre MIN) est une valeur négative. MAX NEG - définissez sur ON si le poids maximum (paramètre MAX) est une valeur négative.

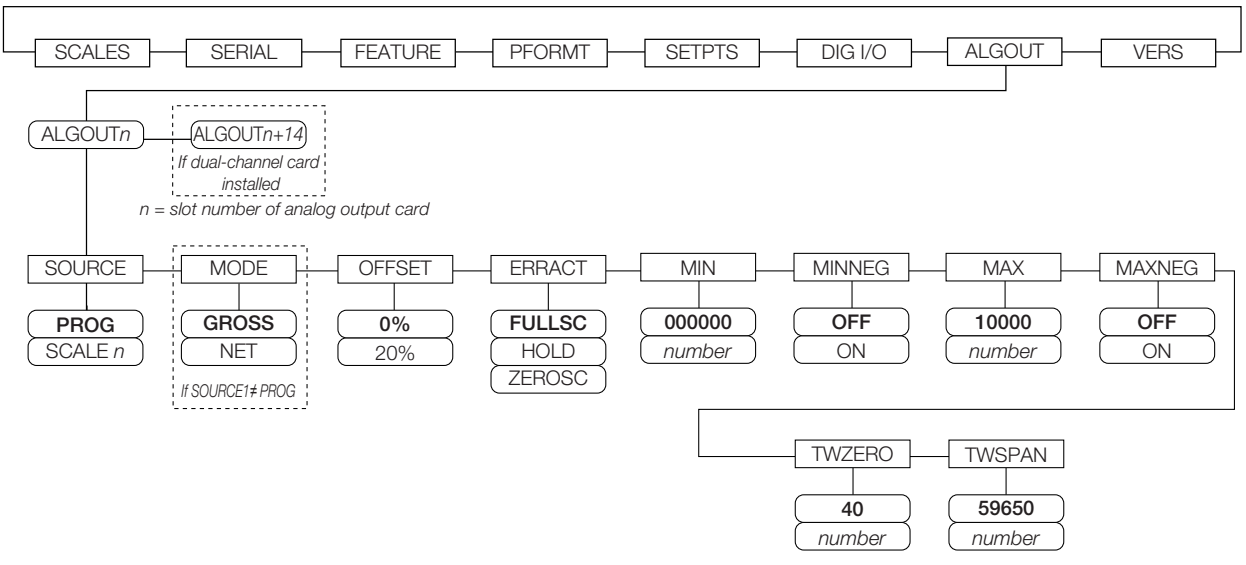

*Illustration 3. Menu de sortie analogique*

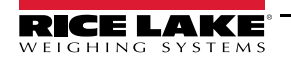

- 2. Raccordez le multimètre au connecteur J1 de la carte de sortie analogique :
	- Pour la sortie de tension, connectez les fils du voltmètre aux broches 3 et 4
	- Pour la sortie de courant, connectez les fils de l'ampèremètre aux broches 1 et 2
- 3. Réglez l'étalonnage du zéro : Naviguez jusqu'au paramètre *TWZERO*. Appuyez sur ▽ pour afficher la valeur du zéro, puis vérifiez le relevé de tension ou de courant sur le multimètre. Utilisez le clavier numérique pour augmenter ou réduire la valeur du zéro.
- 4. Réglez l'étalonnage de l'intervalle de mesure : Naviguez jusqu'au paramètre *TWSPAN*. Appuyez sur ▽ pour afficher la valeur de l'intervalle de mesure, puis vérifiez le relevé de tension ou de courant sur le multimètre. Utilisez le clavier numérique pour augmenter ou réduire la valeur de l'intervalle de mesure.
- 5. Finalisez l'étalonnage du zéro : Retournez au paramètre *TWZERO* et vérifiez que l'étalonnage du zéro n'a pas changé. Utilisez le clavier numérique pour ajuster la valeur du zéro en fonction des besoins.
- 6. Revenez au mode normal.

La fonction de sortie analogique peut être vérifiée à l'aide de poids d'essai.

Pour les cartes bicanal, répétez les étapes de la procédure d'étalonnage pour le deuxième connecteur (J2).

Pour plus d'informations sur la configuration, reportez-vous aux manuels de l'indicateur.

Manuel de l'indicateur 920i (réf. 67887) Manuel de l'indicateur 820i (réf. 93018) Manuel de l'indicateur 720i (réf. 103121)

### **Caractéristiques**

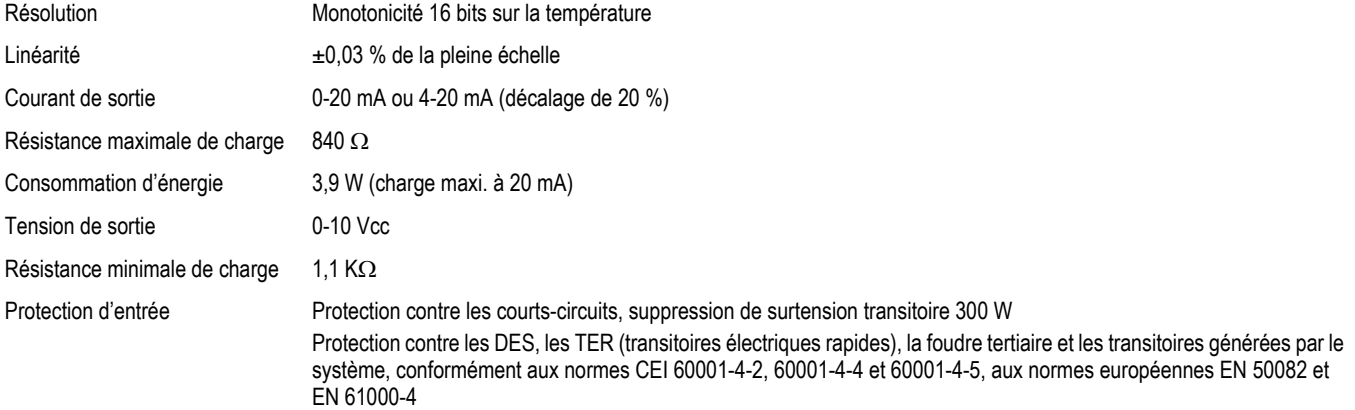

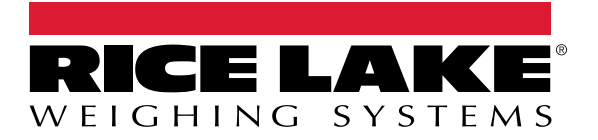

Rice Lake Weighing Systems est une société enregistrée ISO 9001. © Rice Lake Weighing Systems Spécifications sujettes à changement sans préavis.

230 W. Coleman St. • Rice Lake, WI 54868 • USA

U.S. 800-472-6703 • Canada/Mexico 800-321-6703 • International 715-234-9171 • Europe +31 (0)26 472 1319